## **Contents**

## Lezione 3

### Introduzione alla programmazione con Python

### Mauro Ceccanti*‡* and Alberto Paoluzzi*†*

*†*Dip. Informatica e Automazione – Università "Roma Tre" *‡*Dip. Medicina Clinica – Università "La Sapienza"

### Quick introduction to Python and Biopython Python: a great language for science BioPython, NumPython, SciPython, and more

### Basic elements of programming

Expressions and types Variables and assignment Strings, escape chars and multiline strings User input and formatted printing

## N

N

### Reference sources

### Main references

- ▶ Campbell et al. [2009]
- Schuerer et al. [2008]
- Schuerer and Letondal [2008]

### Useful readings

- $\triangleright$  Chapman [2003]
- ▶ van Rossum [2002]
- ▶ van Rossum [1997]

### **Contents**

## Quick introduction to Python and Biopython Python: a great language for science

BioPython, NumPython, SciPython, and more

### Basic elements of programming

Expressions and types Variables and assignment Strings, escape chars and multiline strings User input and formatted printing

环

## Why Python ?

- $\blacktriangleright$  It is free and well documented
- $\blacktriangleright$  It runs everywhere
- $\blacktriangleright$  It has a clean syntax
- $\blacktriangleright$  It is relevant. Thousands of companies and academic research groups use it every day:
- $\blacktriangleright$  It is well supported by tools

## What is Python? increased productivity

### Extracted from [van Rossum, 2002]

- $\triangleright$  Since there is no compilation step, the edit-test-debug cycle is incredibly fast
- **Debugging Python programs is easy: a bug or bad input will never** cause a segmentation fault
- $\blacktriangleright$  Instead, when the interpreter discovers an error, it raises an exception
- $\triangleright$  When the program doesn't catch the exception, the interpreter prints a stack trace
- $\triangleright$  A source level debugger allows inspection of local and global variables, evaluation of arbitrary expressions, setting breakpoints, stepping through the code a line at a time, and so on
- $\blacktriangleright$  The debugger is written in Python itself, testifying to Python's introspective power
- $\triangleright$  On the other hand, often the quickest way to debug a program is to add a few print statements to the source: the fast edit-test-debug cycle makes this simple approach very effective

What is Python? Executive Summary Extracted from [van Rossum, 2002]

Python is an interpreted, object-oriented, high-level programming language with dynamic semantics

- $\triangleright$  high-level data structures, with dynamic typing, make it very attractive for Rapid Application Development
- $\triangleright$  simple, easy to learn syntax emphasizes readability
- $\triangleright$  supports modules and packages, which encourages program modularity and code reuse
- $\blacktriangleright$  available free for all major platforms

### Comparing Python to Other Languages Extracted from [van Rossum, 1997]

▶ [Campbell et al., 2009]

N

N

▶ see Campbell et al. [2009]

### **Installing** on Mac OS X and Windows

▶ The suggested book [Campbell et al., 2009] on Python programming is

Practical Programming: An Introduction to Computer Science Using Python

 $\blacktriangleright$  Basic install (Python + NumPy + Wing IDE 101)

http://www.cdf.toronto.edu/∼csc108h/fall/python.shtml

## N

N

## Numerical Python

NumPy is the fundamental package needed for scientific computing with Python It contains:

- $\triangleright$  a powerful N-dimensional array object
- $\blacktriangleright$  sophisticated broadcasting functions
- $\blacktriangleright$  basic linear algebra functions
- $\blacktriangleright$  basic Fourier transforms
- $\triangleright$  sophisticated random number capabilities
- $\blacktriangleright$  tools for integrating Fortran code.
- $\triangleright$  tools for integrating C/C++ code.

NumPy can also be used as an efficient multi-dimensional container of generic data. Arbitrary data-types can be defined.

This allows NumPy to seamlessly and speedily integrate with a wide variety of databases.

## **Contents**

Quick introduction to Python and Biopython Python: a great language for science BioPython, NumPython, SciPython, and more

### Basic elements of programming

Expressions and types Variables and assignment Strings, escape chars and multiline strings User input and formatted printing

### Scientific Python SciPy: Scientific Library for Python

- $\triangleright$  open-source software for mathematics, science, and engineering
- $\blacktriangleright$  It is also the name of a popular conference on scientific programming with Python
- $\triangleright$  The SciPy library depends on NumPy
- $\triangleright$  The SciPy library provides many user-friendly and efficient numerical routines

- ▶ Official source and binary releases of NumPy and SciPy
- ▶ A better alternative: SciPy Superpack for Python
- $\blacktriangleright$  Biology packages
- $\triangleright$  Cookbook: this page hosts "recipes", or worked examples of commonly-done tasks.

### **BioPython** Python tools for computational molecular biology

- $\triangleright$  Biopython is a set of freely available tools for biological computation written in Python
- $\blacktriangleright$  It is a distributed collaborative effort to develop Python libraries and applications
- $\triangleright$  Biopython aims to address the needs of current and future work in bioinformatics

Useful step-by-step instructions are in Biopython Installation

N

六

## **Contents**

### Quick introduction to Python and Biopython

Python: a great language for science BioPython, NumPython, SciPython, and more

### Basic elements of programming Expressions and types

Variables and assignment Strings, escape chars and multiline strings User input and formatted printing

## Python comments

Comments are to clarify code and are not interpreted by Python

- ! Comments start with the *hash* character, *#*, and *extend to the end* of the line
- $\triangleright$  A comment may appear at the start of a line or following whitespace or code, but *not within a string* literal<sup>1</sup>

*# this is the first comment* SPAM = 1 *# and this is the second comment # ... and now a third!*  $STRING = "#, This, is not a, comment."$ 

### Using Python as a calculator including comments

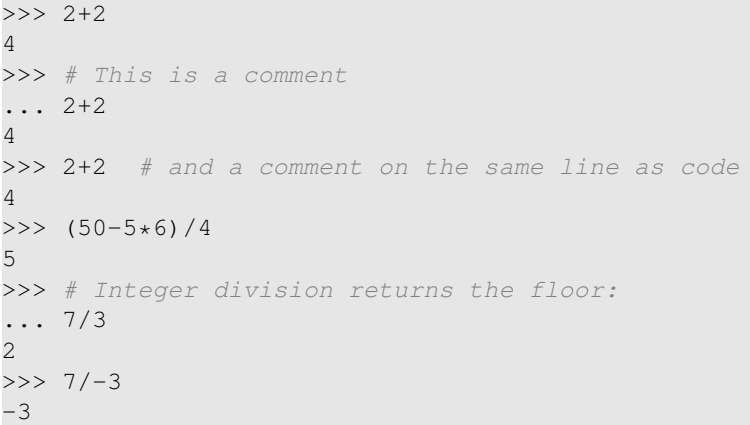

## Variables and assignment

 $\triangleright$  3.4. Declaring variables<sup>2</sup>

#### $2$ from: "DIVE INTO PYTHON – Python from novice to pro", http://www.diveintopython.org/index.html

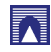

R

## **Contents**

Quick introduction to Python and Biopython Python: a great language for science BioPython, NumPython, SciPython, and more

## Basic elements of programming

Expressions and types Variables and assignment Strings, escape chars and multiline strings User input and formatted printing

### Using Python as a Calculator Numbers

- $\blacktriangleright$  The interpreter acts as a simple calculator: you can type an expression at it and it will write the value
- Expression syntax is straightforward: the operators  $+, \cdot, *$  and / work just like in most other languages
- $\blacktriangleright$  parentheses can be used for grouping

```
>> 2+2\gg \neq This is a comment
\cdots 2+2
\gg 2+2 # and a comment on the same line as code
>> (50-5*6)/45
>>> # Integer division returns the floor:
\ldots 7/3
\overline{2}>> 7/-3-3
```
### Using Python as a Calculator Numbers

- $\triangleright$  The equal sign ('=') is used to assign a value to a variable
- $\triangleright$  Afterwards, no result is displayed before the next interactive prompt:

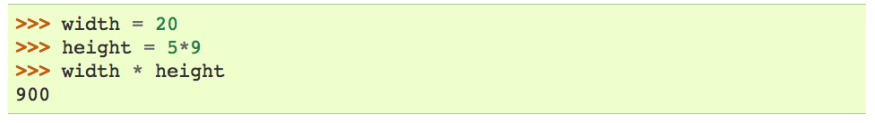

N

N

### Using Python as a Calculator Numbers

 $\triangleright$  Variables must be "defined" (assigned a value) before they can be used, or an error will occur:

#### $\gg$   $\neq$  try to access an undefined variable  $\ldots$  n Traceback (most recent call last): File "<stdin>", line 1, in <module>

NameError: name 'n' is not defined

# Using Python as a Calculator

Numbers

- $\blacktriangleright$  There is full support for floating point
- $\triangleright$  operators with mixed type operands convert the integer operand to floating point
- $>> 3 * 3.75 / 1.5$ 7.5  $>> 7.0 / 2$  $3.5$

### Using Python as a Calculator **Numbers**

 $\triangleright$  A value can be assigned to several variables simultaneously:

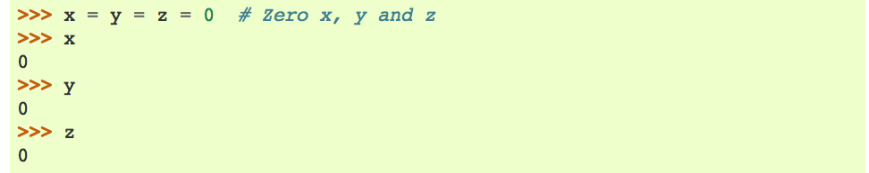

### Using Python as a Calculator Numbers

- $\triangleright$  Complex numbers are also supported
- $\triangleright$  imaginary numbers are written with a suffix of j or J
- $\triangleright$  Complex numbers with a nonzero real component are written as (real+imagj), or can be created with the complex(real, imag) function.

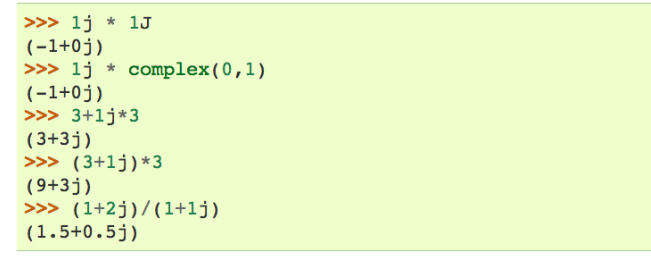

## Using Python as a Calculator

### Numbers

- $\blacktriangleright$  The conversion functions to floating point and integer (float(), int() and long()) don't work for complex numbers
- $\triangleright$  there is no one correct way to convert a complex number to a real number
- $\triangleright$  Use abs(z) to get its magnitude (as a float) or z.real to get its real part.

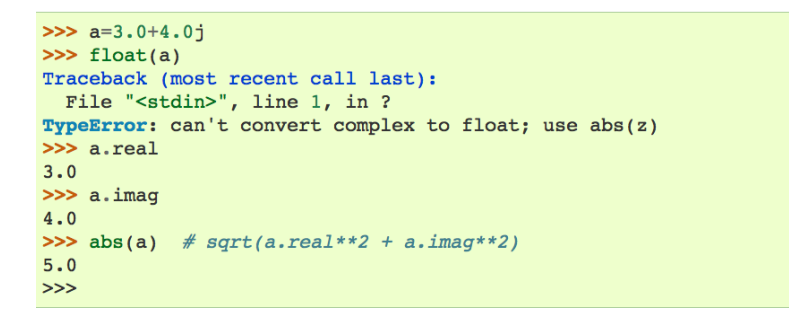

## Using Python as a Calculator Numbers

- $\triangleright$  Complex numbers are always represented as two floating point numbers, the real and imaginary part
- $\triangleright$  To extract these parts from a complex number z, use z.real and z.imag.

 $\gg$  a=1.5+0.5i >>> a.real 1.5  $\gg$  a.imag  $0.5$ 

### 云

### Using Python as a Calculator Numbers

N

六

## $\blacktriangleright$  In interactive mode, the last printed expression is assigned to the variable

 $\triangleright$  This means that when you are using Python as a desk calculator, it is somewhat easier to continue calculations

```
>> tax = 12.5 / 100
>> price = 100.50
>>> price * tax
12.5625
\gg price +
113.0625
\gg round(\prime, 2)
113.06
>>>
```
- $\triangleright$  This variable should be treated as read-only by the user
- $\triangleright$  Don't explicitly assign a value to it
- $\triangleright$  you would create an independent local variable with the same name masking the built-in variable with its magic behavior.

## **Contents**

### Quick introduction to Python and Biopython

Python: a great language for science BioPython, NumPython, SciPython, and more

### Basic elements of programming

Expressions and types Variables and assignment Strings, escape chars and multiline strings User input and formatted printing

## N

六

## **Strings**

- $\triangleright$  String literals can span multiple lines in several ways
- $\triangleright$  Continuation lines can be used, with a backslash as the last character on the line indicating that the next line is a logical continuation of the line:

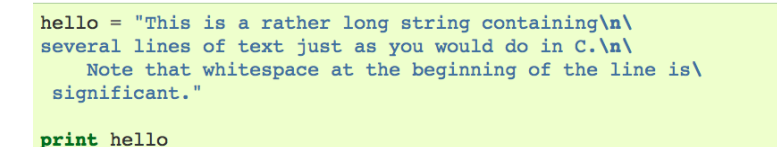

- $\triangleright$  newlines still need to be embedded in the string using  $\ln$
- $\blacktriangleright$  the newline following the trailing backslash is discarded
- $\blacktriangleright$  This example would print the following:

This is a rather long string containing several lines of text just as you would do in C. Note that whitespace at the beginning of the line is significant.

## **Strings**

- $\triangleright$  Besides numbers, Python can also manipulate strings, which can be expressed in several ways
- $\blacktriangleright$  They can be enclosed in single quotes or double quotes:

>>> 'spam eqqs' 'spam eqqs' >>> 'doesn\'t' "doesn't" >>> "doesn't" "doesn't" >>> '"Yes," he said.' "Yes," he said.' >>> "\"Yes, \" he said." "Yes," he said.' >>> '"Isn\'t," she said. ""Isn\'t," she said."

## **Strings**

- $\triangleright$  strings can be surrounded in a pair of matching triple-quotes: """ or "'
- $\blacktriangleright$  End of lines do not need to be escaped when using triple-quotes, but they will be included in the string

print """ Usage: thingy [OPTIONS]  $-h$ Display this usage message -H hostname Hostname to connect to  $n \times n$ 

**Peroduces the following output:** 

```
Usage: thingy [OPTIONS]
```

```
-h-H hostname
```
Display this usage message Hostname to connect to

## **Strings**

- $\blacktriangleright$  If we make the string literal a "raw" string, sequences are not converted to newlines, but the backslash at the end of the line, and the newline character in the source, are both included in the string as data.
- $\blacktriangleright$  Thus, the example:

hello = r"This is a rather long string containing\n\ several lines of text much as you would do in C."

print hello

 $\triangleright$  would print:

This is a rather long string containing\n\ several lines of text much as you would do in C.

**Strings** Strings can be subscripted (indexed)

- $\blacktriangleright$  the first character has index 0
- $\blacktriangleright$  there is no separate character type
- $\triangleright$  a character is simply a string of size one
- $\triangleright$  substrings can be specified with the slice notation: two indices separated by a colon.

 $\gg$  word[4]  $'$ A  $>>$  word $[0:2]$  $'$  He  $>>$  word[2:4]  $'1p'$ 

## **Strings**

 $\triangleright$  Strings can be concatenated (glued together) with the  $+$ operator, and repeated with \*:

 $\gg$  word = 'Help' + 'A' >>> word 'HelpA'  $>> '<-' + word*5 + '>-'$ '<HelpAHelpAHelpAHelpAHelpA>

- $\blacktriangleright$  Two string literals next to each other are automatically concatenated
- $\triangleright$  the first line above could also have been written word = 'Help' 'A'
- $\triangleright$  this only works with two literals, not with arbitrary string expressions

## **Strings**

N

六

- $\triangleright$  Slice indices have useful defaults
- $\blacktriangleright$  an omitted first index defaults to zero
- $\triangleright$  an omitted second index defaults to the size of the string being sliced.

 $>>$  word[ $:2$ ] # The first two characters 'He' # Everything except the first two characters  $\gg$  word[2:] 'lpA

## **Strings**

- Unlike a C string
- $\blacktriangleright$  Python strings cannot be changed
- $\triangleright$  Assigning to an indexed position in the string results in an error:

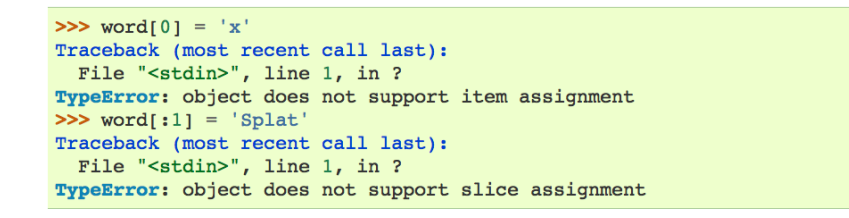

## **Strings**

- **Degenerate slice indices are handled gracefully:**
- $\triangleright$  an index that is too large is replaced by the string size
- $\triangleright$  an upper bound smaller than the lower bound returns an empty string.

 $>>$  word[ $1:100$ ] 'elpA'  $>>$  word[10:]  $\sim$  $\gg$  word[2:1]  $\sim$ 

## **Strings**

- $\blacktriangleright$  However, creating a new string with the combined content is easy and efficient:
- $>> 'x' + word[1:]$ 'xelpA'  $\gg$  'Splat' + word[4] 'SplatA'
- $\blacktriangleright$  Here's a useful invariant of slice operations:  $s[i] + s[i]$ equals s.

 $\gg$  word[:2] + word[2:] 'HelpA' >>>  $word[:3] + word[3:]$ 'HelpA'

## **Strings**

 $\blacktriangleright$  Indices may be negative numbers, to start counting from the right:

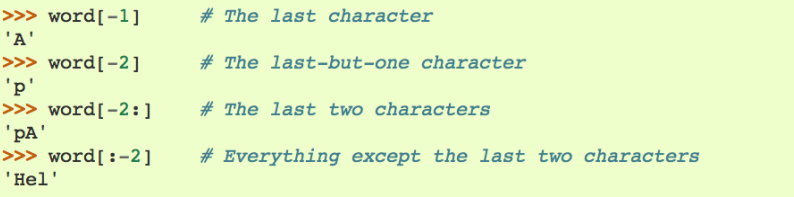

 $\triangleright$  But note that -0 is really the same as 0, so it does not count from the right!

```
\gg word[-0]# (since -0 equals 0)
H'
```
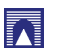

N

## **Strings**

## **Strings**

N

K

- $\blacktriangleright$  think of the indices as pointing between characters
- $\triangleright$  with the left edge of the first character numbered 0
- $\triangleright$  Then the right edge of the last character of a string of n characters has index n
- $\blacktriangleright$  The slice from i to j consists of all characters between the edges labeled i and j

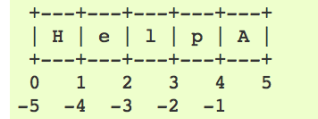

## Sequence Types

str, unicode, list, tuple, buffer, xrange

- strings String literals are written in single or double quotes: 'xyzzy', "frobozz".
- Unicode strings specified using a preceding 'u' character: u'abc', u"def"
	- lists constructed with square brackets, separating items with commas: [a, b, c]
	- tuples Tuples are constructed by the comma operator (not within square brackets), with or without enclosing parentheses, but an empty tuple must have the enclosing parentheses, such as a, b, c or (). A single item tuple must have a trailing comma, such as (d,).
	- buffers created by calling the builtin function buffer(). They don't support concatenation or repetition
	- xrange objects. Created by calling the builtin function buffer(). They don't support concatenation or repetition
- $\blacktriangleright$  For non-negative indices, the length of a slice is the difference of the indices
- $\blacktriangleright$  if both are within bounds
- $\blacktriangleright$  For example the length of word[1:3] is 2.

The built-in function  $len()$  returns the length of a string:

 $\gg$  s = 'supercalifragilistic expialidocious'  $\gg$  len(s) 34

### Sequence Types str, unicode, list, tuple, buffer, xrange

For other containers see the built-in

dict class

set class

### collections module.

六

## **Contents**

## User input and formatted printing

#### Quick introduction to Python and Biopython

Python: a great language for science BioPython, NumPython, SciPython, and more

#### Basic elements of programming

Expressions and types Variables and assignment Strings, escape chars and multiline strings User input and formatted printing

### ! http://docs.python.org/tutorial/inputoutput.html

## R

## User input and formatted printing

### **FXAMPLE**

### $\blacktriangleright$  file input/output

- **bioinf/sw/viewer/wireframe.py**
- **bioinf/sw/viewer/backbone.py**
- **bioinf/sw/viewer/pdb.py**
- **bioinf/sw/viewer/basic.py**
- **bioinf/sw/viewer/3ETA.pdb**
- **bioinf/sw/viewer/2ACY.pdb**
- **•** bioinf/sw/viewer/1AQU.pdb
- **bioinf/sw/viewer/FL06.py**
- Jennifer Campbell, Paul Gries, Jason Montojo, and Greg Wilson. *Practical Programming: An Introduction to Computer Science Using Python*. The Pragmatic Bookshelf, Raleigh, North Carolina, USA, 2009.
- Brad Chapman. Biopython and why you should love it. http://www.biopython.org/DIST/docs/presentations/biopython.pdf, 2003.
- Katja Schuerer and Catherine Letondal. python course in bioinformatics. Technical report, Pasteur Institute, 2008.
- Katja Schuerer, Corinne Maufrais, Catherine Letondal, Eric Deveaud, and Marie-Agnes Petit. introduction to programming using python,programming course for biologists at the pasteur institute. Technical report, Pasteur Institute, 2008.
- Guido van Rossum. Comparing Python to Other Languages. http://www.python.org/doc/essays/comparisons/, 1997.
- Guido van Rossum. What is Python? Executive Summary. http://www.python.org/doc/essays/blurb/, 2002.